## **Mise en évidence de la syntaxe**

DokuWiki inclut la prise en charge de la coloration syntaxique du code comme décrit dans la page [Syntaxe de mise en page.](http://lesporteslogiques.net/wiki/fr/wiki/syntax#coloration_syntaxique)

A partir de la version "Greebo" de DokuWiki, certaines options GeShi supplémentaires de coloration syntaxique sont supportées :

- Activer les numéros de ligne
- Départ de numérotation à la ligne **n**.
- Mettre en évidence certaines lignes supplémentaires

Toutes les options sont définies en ajoutant des paires clé-valeur à la syntaxe standard code-tag. Les exemples suivants expliquent leur utilisation.

## **Exemples**

Le code suivant active la numérotation des lignes:

```
<code JavaScript [enable_line_numbers="true"]>
var de = function() {
   return (typeof(window.de) == 'object') ? window.de : {};
}();
</code>
```
Voici le résultat:

```
1. var de = function() {<br>
2. return (typeof(wing)
       return (typeof(window.de) == 'object') ? window.de : {};
3. }();
```
L'exemple suivant met en plus en évidence une ligne:

```
<code JavaScript [enable_line_numbers="true",highlight_lines_extra="2"]>
var de = function() {
          return (typeof(window.de) == 'object') ? window.de : {};
}();
\frac{1}{2} / \frac{1}{2} / \frac{1}{2} / \frac{1}{2} / \frac{1}{2} / \frac{1}{2} / \frac{1}{2} / \frac{1}{2} / \frac{1}{2} / \frac{1}{2} / \frac{1}{2} / \frac{1}{2} / \frac{1}{2} / \frac{1}{2} / \frac{1}{2} / \frac{1}{2} / \frac{1}{2} / \frac{1}{2} / \frac{1
```
Voici le résultat:

```
1. var de = function() \{2.     return (typeof(window.de) == 'object') ? window.de : {};<br>3. }();
```
## Vous pouvez aussi mettre en évidence plusieurs lignes:

```
<code JavaScript [enable_line_numbers="true",highlight_lines_extra="2,3"]>
var de = function() \{ return (typeof(window.de) == 'object') ? window.de : {};
}();
</code>
```
Voici le résultat:

```
1. var de = function() {
2. return (typeef(window.de) == 'object') ? window.de : {};
3. \frac{1}{2}();
```
La numérotation peut commencer à la valeur donnée:

```
<code C [enable_line_numbers="true", start_line_numbers_at="42"]>
void main () {
     printf ("Hello World!");
    exit 0:
```
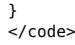

Voici le résultat:

```
42. void main () {
43. printf ("Hello World!");
44. exit 0;
45. }
```
Article extrait de : <http://lesporteslogiques.net/wiki/> - **WIKI Les Portes Logiques** Adresse : **[http://lesporteslogiques.net/wiki/wiki/coloration\\_syntaxique\\_avancee?rev=1568815005](http://lesporteslogiques.net/wiki/wiki/coloration_syntaxique_avancee?rev=1568815005)** Article mis à jour: **2019/09/18 15:56**